## **BAB V**

# **IMPLEMENTASI DAN PENGUJIAN**

#### **5.1 IMPLEMENTASI PROGRAM**

Implementasi program adalah kegiatan perancangan yang diterjemahkan menjadi suatu program yang dapat dioperasikan. Pada kegiatan ini pengkodean program dengan menggunakan bahasa pemograman PHP, database MySQL, dan *software* Dreamweaver, XAMPP dan *browser* (*firefox, chrome*, dll). Adapun hasil dari implementasi program dapat dilihat sebagai berikut :

1. Halaman *Home*

Halaman *home* merupakan halaman yang menghubungkan antara *sub-menu* satu dengan *sub-menu* lainnya. Gambar 5.1 merupakan hasil implementasi dari rancangan pada gambar 4.27.

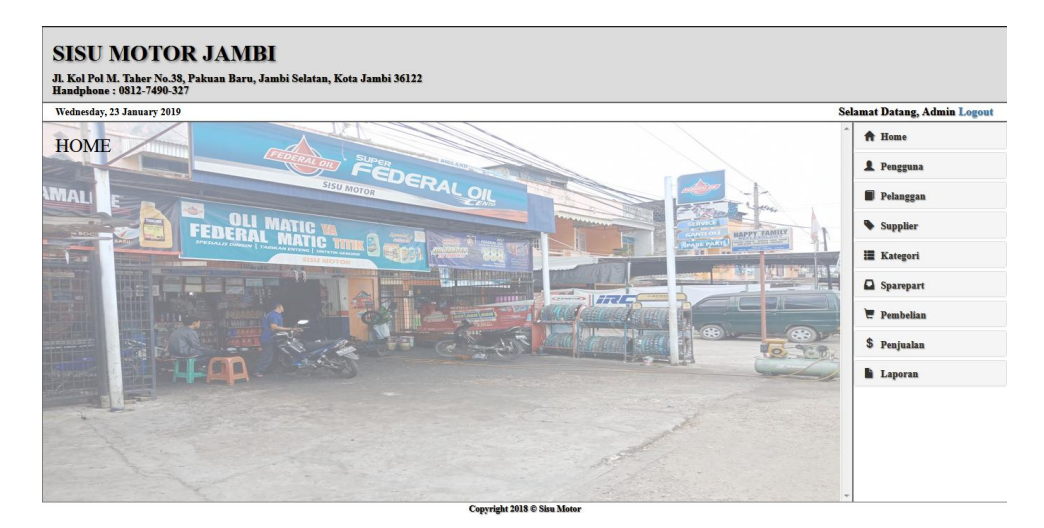

**Gambar 5.1 Halaman** *Home*

2. Halaman Tabel Pengguna

Halaman tabel pengguna merupakan halaman yang dapat diakses oleh pengguna sistem untuk mengelola data pengguna dengan berisikan informasi mengenai data pengguna dari sistem, serta terdapat *link* untuk mengedit dan menghapus data pengguna sesuai dengan kebutuhan. Gambar 5.2 merupakan hasil implementasi dari rancangan pada gambar 4.28.

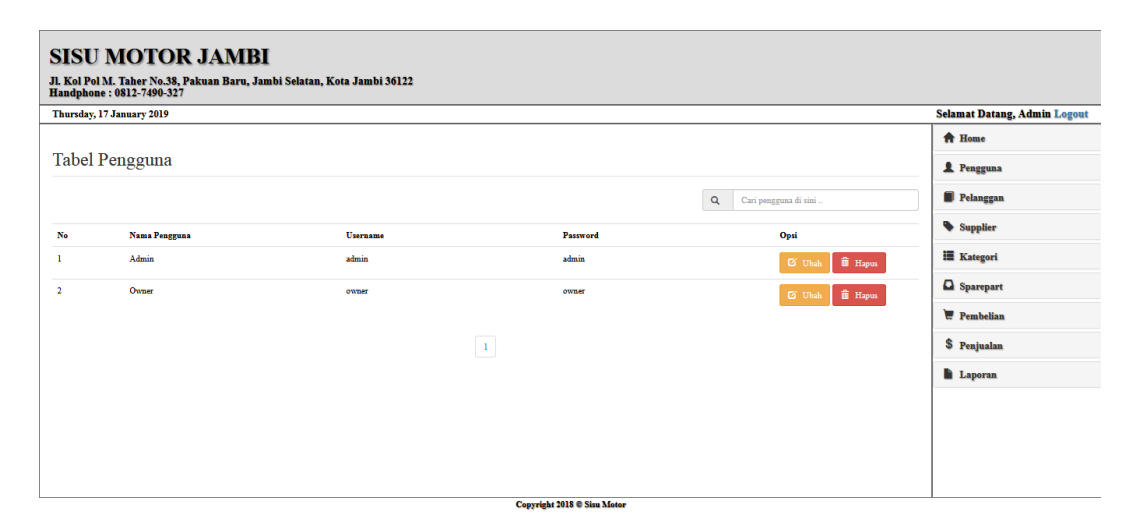

**Gambar 5.2 Halaman Tabel Pengguna**

#### 3. Halaman Tabel Pelanggan

Halaman tabel pelanggan merupakan halaman yang dapat diakses oleh pengguna sistem, pada halaman ini dapat mengubah, dan menghapus data pelanggan yang diinginkan. Gambar 5.3 merupakan hasil implementasi dari rancangan pada gambar 4.29.

|                           | <b>SISU MOTOR JAMBI</b>                                                                              |               |                                                                         |                                   |
|---------------------------|----------------------------------------------------------------------------------------------------|---------------|-------------------------------------------------------------------------|-----------------------------------|
|                           | Jl. Kol Pol M. Taher No.38, Pakuan Baru, Jambi Selatan, Kota Jambi 36122<br>Handphone: 0812-7490-327 |               |                                                                         |                                   |
| Thursday, 17 January 2019 |                                                                                                    |               |                                                                         |                                   |
|                           |                                                                                                    |               |                                                                         |                                   |
|                           | Tabel Pelanggan                                                                                      |               |                                                                         |                                   |
|                           |                                                                                                    |               | $\alpha$                                                                | Cari pelanggan di sini            |
| No                        | Nama Pengguna                                                                                        | Telp          | Alamat                                                                  | Opsi                              |
| ٦                         | Yovita                                                                                               | 082246889336  | JI. Sentot Ali Basvah Perumahan Villareal Blok 14                       | <b>i</b> Hapus<br><b>G</b> Ubah   |
| $\overline{2}$            | None                                                                                                 |               | ÷                                                                       | <b>E</b> Hapus<br><b>G</b> Ubah   |
| $\mathbf{3}$              | Ameng                                                                                                | 33163         | JI. Kol Pol M. Taher No.30                                              | <b>E</b> Hapus<br><b>G</b> Ubah   |
| 4                         | Vincent                                                                                              | 085384827862  | Jl. Soekamo Hatta Lorong Lavang - Lavang No. 62 RT.03                   | <b>THE Hapus</b><br><b>G</b> Ubah |
| 5                         | Setiawan                                                                                             | 573427        | JI. Resident Bahsan Siagian, Simpang Chandra Pasir<br>Putih No.56 RT. 9 | <b>i</b> Hapus<br><b>G</b> Ubah   |
| 6                         | Ami                                                                                                  | 0895622006018 | JI. Budiman No.34 RT.02                                                 | <b>OF</b> Hapus<br><b>E</b> Ubah  |
| $\mathcal{L}$             | Dendy                                                                                                | 089928375411  | Selincah No.45 RT.05                                                    | <b>O</b> Hapus<br><b>E</b> Ubah   |
|                           |                                                                                                    |               | <b>Copyright 2018 @ Sisu Motor</b>                                      |                                   |

**Gambar 5.3 Halaman Tabel Pelanggan**

4. Halaman Tabel Supplier

Halaman tabel supplier merupakan halaman yang dapat diakses oleh pengguna sistem, pada halaman ini pengguna sistem dapat mengubah, dan menhapus data supplier. Gambar 5.4 merupakan hasil implementasi dari rancangan pada gambar 4.30.

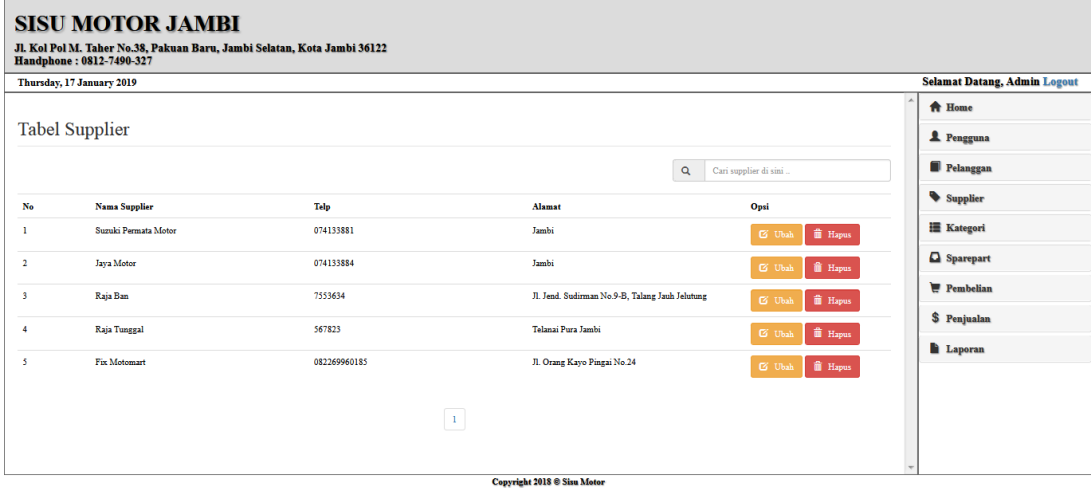

**Gambar 5.4 Halaman Tabel Supplier**

#### 5. Halaman Tabel Kategori

Halaman tabel kategori merupakan halaman yang dapat diakses oleh pengguna sistem untuk mengelola data kategori serta terdapat *link* untuk menghapus data kategori sesuai dengan kebutuhan. Gambar 5.5 merupakan hasil implementasi dari rancangan pada gambar 4.31.

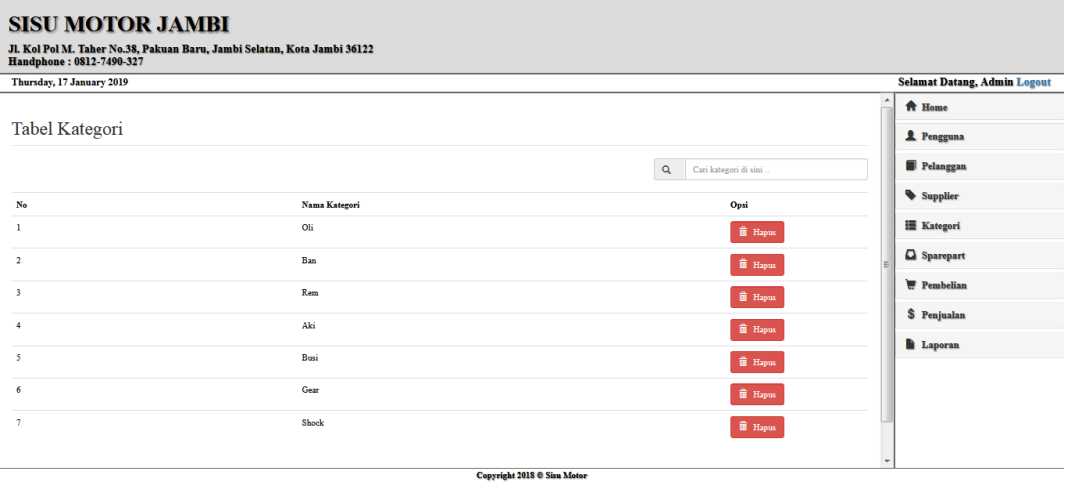

**Gambar 5.5 Halaman Tabel Kategori**

#### 6. Halaman Tabel *Sparepart*

Halaman tabel sparepart merupakan halaman yang dapat diakses oleh pengguna sistem untuk mengelola data *sparepart* serta terdapat *link* untuk mengubah dan menghapus data *sparepart* sesuai dengan kebutuhan. Gambar 5.6 merupakan hasil implementasi dari rancangan pada gambar 4.32.

|                         |                            | <b>SISU MOTOR JAMBI</b>                                                  |          |          |                                    |                   |                                    |                                     |
|-------------------------|----------------------------|--------------------------------------------------------------------------|----------|----------|------------------------------------|-------------------|------------------------------------|-------------------------------------|
|                         | Handphone: 0812-7490-327   | Jl. Kol Pol M. Taher No.38, Pakuan Baru, Jambi Selatan, Kota Jambi 36122 |          |          |                                    |                   |                                    |                                     |
|                         | Wednesday, 23 January 2019 |                                                                          |          |          |                                    |                   |                                    | <b>Selamat Datang, Admin Logout</b> |
|                         | <b>Tabel Sparepart</b>     |                                                                          |          |          |                                    |                   |                                    | A Home                              |
|                         |                            |                                                                          |          |          |                                    |                   |                                    | Pengguna                            |
|                         |                            |                                                                          |          |          |                                    |                   | $\alpha$<br>Cari sparepart di sini | Pelanggan                           |
| No                      | <b>Kode Sparepart</b>      | <b>Nama Sparepart</b>                                                    | Kategori | Stok     | Harga Beli                         | <b>Harga Jual</b> | Opsi                               | Supplier                            |
| f.                      | <b>KS-001</b>              | Yamalube Oli 0.8 Liter                                                   | Oli      | 13 Botol | Rp. 35,000.00                      | Rp. 37,000.00     | $\hat{m}$ Hapus<br><b>E</b> Ubsh   | <b>III</b> Kategori                 |
| $\overline{2}$          | <b>KS-002</b>              | Yamahibe Oli 1 Liter                                                     | Oli      | 11 Botol | Rp. 45,000.00                      | Rp. 47,000.00     | <b>il</b> Hapus<br><b>G</b> Ubah   | Sparepart                           |
| $\overline{\mathbf{3}}$ | <b>KS-003</b>              | Federal Oli Ultratec 0.8 Liter                                           | Oli      | 5 Botol  | Rp. 30,000.00                      | Rp. 33,000.00     | <b>iii</b> Hapus<br><b>E</b> Ubah  | Pembelian                           |
| 4                       | <b>KS-004</b>              | Yamalube 2T Oli Samping                                                  | Oli      | 3 Botol  | Rp. 36,000.00                      | Rp. 38,000.00     | <b>i</b> Hapus<br><b>G</b> Ubah    | \$ Penjualan                        |
| 5                       | <b>KS-005</b>              | Federal Oli Ultratec 1 Liter                                             | Oli      | 4 Botol  | Rp. 36,000.00                      | Rp. 38,000.00     | <b>i</b> Hapus<br><b>G</b> Ubal    | <b>Laporan</b>                      |
| 6                       | <b>KS-006</b>              | Federal Oli Matic SAE 30                                                 | Oli      | 6 Botol  | Rp. 35,500.00                      | Rp. 38,000.00     | <b>iii</b> Hapus<br><b>G</b> Ubab  |                                     |
| z                       | <b>KS-007</b>              | Federal Oli Y- Matic                                                     | Oli      | 3 Botol  | Rp. 35,000.00                      | Rp. 37,000.00     | <b>ii</b> Hapus<br><b>G</b> Uhal   |                                     |
| R                       | <b>KS-008</b>              | Federal Oli XX 1 Liter                                                   | Oli      | 6 Botol  | Rp. 36,000.00                      | Rp. 38,000.00     | <b>iii</b> Hapus<br><b>G</b> Ubah  |                                     |
|                         | <b>TEAL AAA</b>            | <b>Product of Assembly</b>                                               |          | $\sim$   | <b>Convright 2018 © Sixu Motor</b> | <b>CALABA AL</b>  |                                    |                                     |

**Gambar 5.6 Halaman Tabel** *Sparepart*

7. Halaman Tabel Pembelian

Halaman tabel pembelian berisikan informasi mengenai data pembelian dan terdapat *link* untuk menghapus dan melihat detail dari data pembelian yang diinginkan. Gambar 5.7 merupakan hasil implementasi dari rancangan pada gambar 4.33

|                         | <b>SISU MOTOR JAMBI</b>   |                                                                          |                                                        |                                       |                                     |
|-------------------------|---------------------------|--------------------------------------------------------------------------|--------------------------------------------------------|---------------------------------------|-------------------------------------|
|                         | Handphone: 0812-7490-327  | Jl. Kol Pol M. Taher No.38, Pakuan Baru, Jambi Selatan, Kota Jambi 36122 |                                                        |                                       |                                     |
|                         | Thursday, 17 January 2019 |                                                                          |                                                        |                                       | <b>Selamat Datang, Admin Logout</b> |
|                         |                           |                                                                          |                                                        |                                       | <b>A</b> Home                       |
|                         | <b>Tabel Pembelian</b>    |                                                                          |                                                        |                                       | Pengguna                            |
|                         |                           |                                                                          |                                                        | $\alpha$<br>Cari sparepart di sini    | Pelanggan                           |
| No                      | Kode Pembelian            | <b>Tanggal Pembelian</b>                                                 | Nama Supplier                                          | Opsi                                  | Supplier                            |
| 1                       | PO-20181202003            | 2018-12-03                                                               | Jaya Motor                                             | <b>i</b> Hapus<br><b>Q</b> View       | <b>E</b> Kategori                   |
| $\overline{2}$          | PO-20181202002            | 2018-12-02                                                               | Java Motor                                             | <b>ii</b> Hapus<br><b>CI</b> View     | Sparepart                           |
| $\overline{\mathbf{3}}$ | PO-20181202001            | 2018-12-02                                                               | Java Motor                                             | <b>if</b> Hapus<br><sup>O</sup> View  | Pembelian                           |
| 4                       | PB-20181205004            | 2018-12-25                                                               | Suzuki Permata Motor                                   | <b>ii</b> Hapus<br><b>Q</b> View      | \$ Penjualan                        |
| -5                      | PB-20190116004            | 2019-01-16                                                               | Raja Tunggal                                           | <b>i</b> Hapus<br>$\blacksquare$ View | <b>Laporan</b>                      |
|                         |                           |                                                                          |                                                        |                                       |                                     |
|                         |                           |                                                                          | $\left\vert 1\right\rangle -\left\vert 2\right\rangle$ |                                       |                                     |
|                         |                           |                                                                          |                                                        |                                       |                                     |
|                         |                           |                                                                          | Copyright 2018 @ Sisu Motor                            |                                       |                                     |

**Gambar 5.7 Halaman Tabel Pembelian**

8. Halaman Tabel Penjualan

Halaman tabel penjualan berisikan informasi penjualan, dan terdapat *link* detail dan *link* hapus untuk menghapus data penjualan yang diinginkan. Gambar 5.8 merupakan hasil implementasi dari rancangan pada gambar 4.34.

|                | <b>SISU MOTOR JAMBI</b>   |                                                                          |                                    |                                    |                                     |
|----------------|---------------------------|--------------------------------------------------------------------------|------------------------------------|------------------------------------|-------------------------------------|
|                | Handphone: 0812-7490-327  | Jl. Kol Pol M. Taher No.38, Pakuan Baru, Jambi Selatan, Kota Jambi 36122 |                                    |                                    |                                     |
|                | Thursday, 17 January 2019 |                                                                          |                                    |                                    | <b>Selamat Datang, Admin Logout</b> |
|                |                           |                                                                          |                                    |                                    | <b>A</b> Home                       |
|                | Tabel Penjualan           |                                                                          |                                    |                                    | <b>2</b> Pengguna                   |
|                |                           |                                                                          |                                    | $\alpha$<br>Cari sparepart di sini | Pelanggan                           |
| No             | Kode Penjualan            | <b>Tanggal Penjualan</b>                                                 | Nama Pelanggan                     | Opsi                               | Supplier                            |
| -1             | PO-20181202003            | 2018-12-03                                                               | None                               | <b>ii</b> Hapus<br><b>C</b> View   | <b>ill</b> Kategori                 |
| $\overline{2}$ | PO-20181202002            | 2018-12-02                                                               | None                               | <b>ii</b> Hapus<br><b>CI</b> View  | <b>Q</b> Sparepart                  |
| -3             | PO-20181202001            | 2018-12-02                                                               | None                               | <b>ii</b> Hapus<br><b>Ca</b> View  | $P$ embelian                        |
| $\overline{4}$ | PJ-20190116004            | 2019-01-17                                                               | Ami                                | <b>iii</b> Hapus<br><b>Ci</b> View | \$ Penjualan                        |
| -5             | PJ-20190117004            | 2019-01-14                                                               | Dendy                              |                                    | <b>Laporan</b>                      |
|                |                           |                                                                          |                                    | <b>ii</b> Hapus<br>$\bullet$ View  |                                     |
|                |                           |                                                                          | $\mid$ 1 $\mid$                    |                                    |                                     |
|                |                           |                                                                          | <b>Convright 2018 ® Situ Motor</b> |                                    |                                     |

**Gambar 5.8 Halaman Tabel Penjualan**

### 9. Halaman Laporan *Sparepart*

Halaman laporan *sparepart* berisikan informasi mengenai *sparepart* yang dijual pada Bengkel Sisu Motor Jambi. Gambar 5.9 merupakan hasil implementasi dari rancangan pada gambar 4.35.

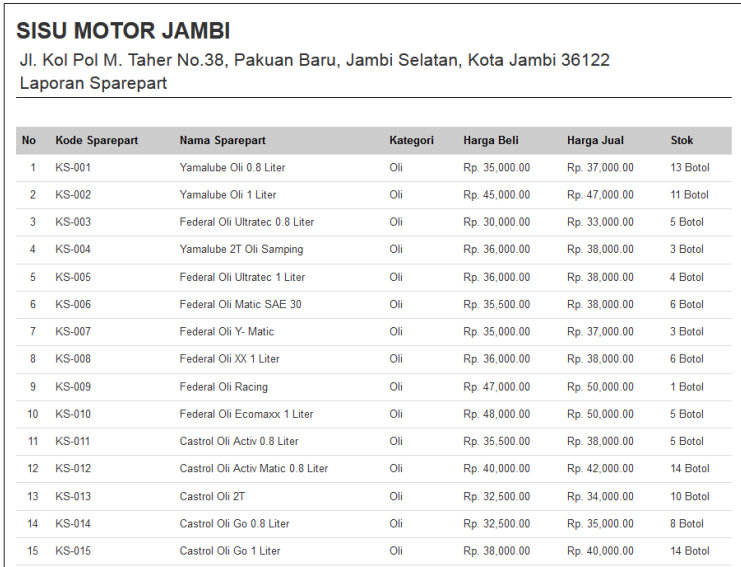

# **Gambar 5.9 Halaman Laporan** *Sparepart*

## 10. Halaman Laporan Pembelian

Halaman laporan pembelian berisikan informasi mengenai data pembelian perhari atau perbulan pada Bengkel Sisu Motor Jambi. Gambar 5.10 merupakan hasil implementasi dari rancangan pada gambar 4.36.

|                | <b>SISU MOTOR JAMBI</b><br>Laporan Pembelian | Jl. Kol Pol M. Taher No.38, Pakuan Baru, Jambi Selatan, Kota Jambi 36122 |                   |
|----------------|----------------------------------------------|--------------------------------------------------------------------------|-------------------|
|                |                                              | 2019-01-01 S/D 2019-01-23                                                |                   |
| <b>No</b>      | <b>Tanggal</b>                               | Kode Pembelian                                                           | Biaya             |
| 1              | 2019-01-22                                   | PB-20190122002                                                           | Rp. 162.500,00    |
| $\overline{2}$ | 2019-01-22                                   | PB-20190122002                                                           | Rp. 530.000,00    |
|                |                                              | <b>Total Semua</b>                                                       | Rp. 692.500,00    |
|                |                                              |                                                                          |                   |
|                |                                              |                                                                          |                   |
|                | Diketahui Oleh.                              |                                                                          | Jambi, 2019-01-23 |
|                |                                              |                                                                          |                   |
|                | (Suprianto)                                  | Print                                                                    | (Admin)           |

**Gambar 5.10 Halaman Laporan Pembelian**

#### 11. Halaman Laporan Penjualan

Halaman laporan pembelian berisikan informasi mengenai data pembelian perhari atau perbulan pada Bengkel Sisu Motor Jambi. Gambar 5.11 merupakan hasil implementasi dari rancangan pada gambar 4.37.

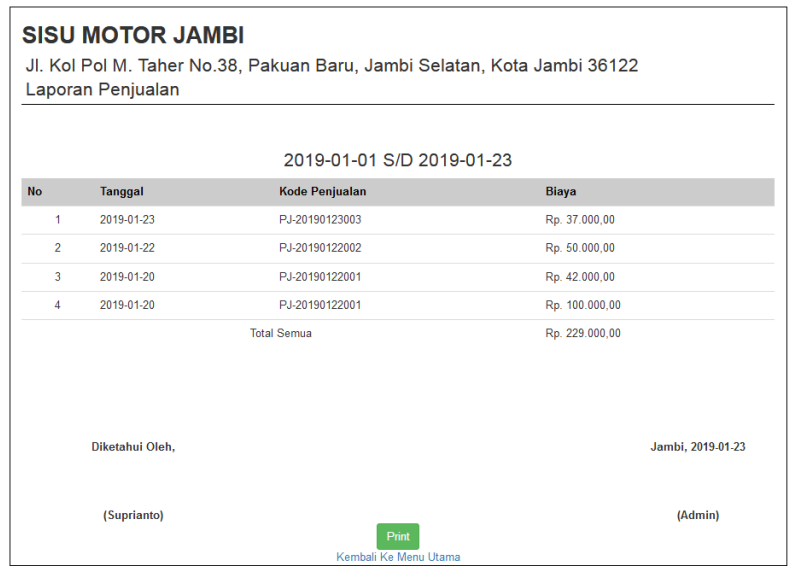

**Gambar 5.11 Halaman Laporan Penjualan**

#### 12. Halaman *Login*

Halaman *login* merupakan tampilan awal dari program yang digunakan oleh *admin* untuk masuk ke dalam halaman utama masing – masing dengan menginput *username* dan *password* dengan benar. Gambar 5.12 merupakan hasil implementasi dari rancangan pada gambar 4.38.

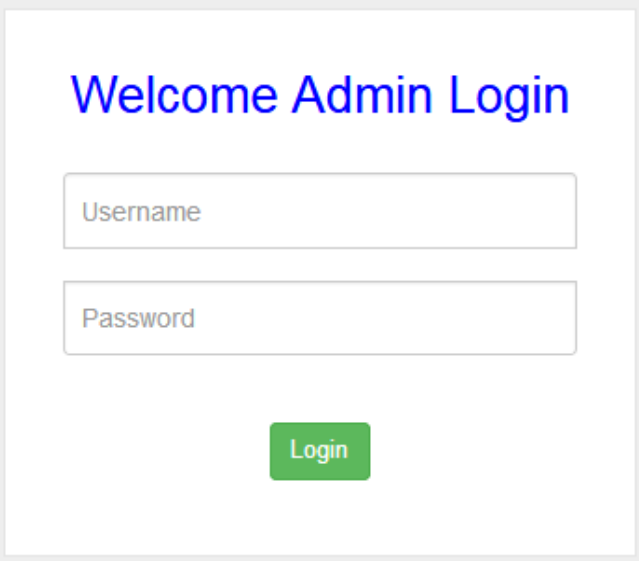

**Gambar 5.12 Halaman** *Login*

13. Halaman Tambah Pengguna

Halaman tambah pengguna merupakan halaman yang digunakan oleh *admin* untuk menambah data pengguna baru ke dalam sistem. Gambar 5.13 merupakan hasil implementasi dari rancangan pada gambar 4.39.

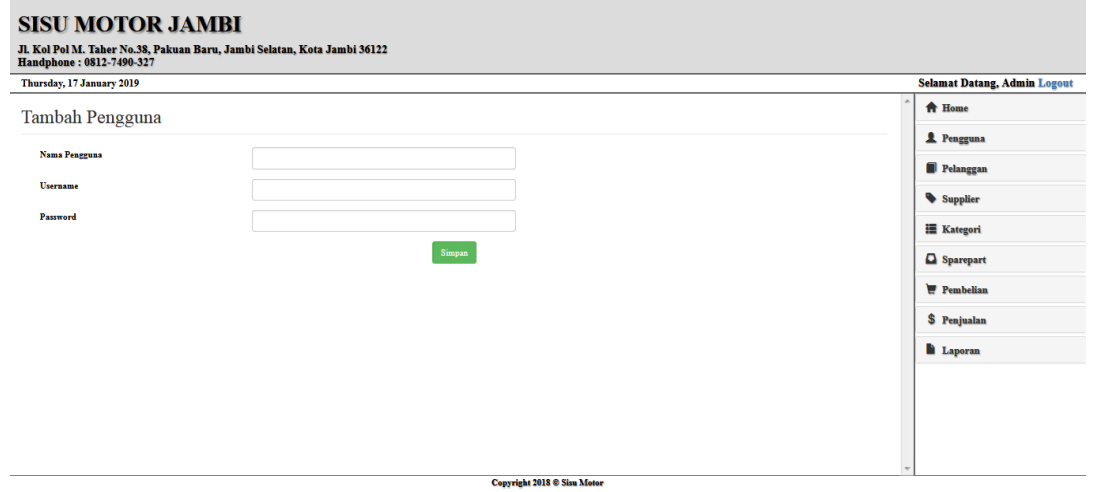

**Gambar 5.13 Halaman Tambah Pengguna**

#### 14. Halaman Tambah Pelanggan

Halaman tambah pelanggan merupakan halaman yang dapat diakses oleh pengguna sistem untuk menambah data pelanggan kedalam sistem. Gambar 5.14 merupakan hasil implementasi dari rancangan pada gambar 4.40.

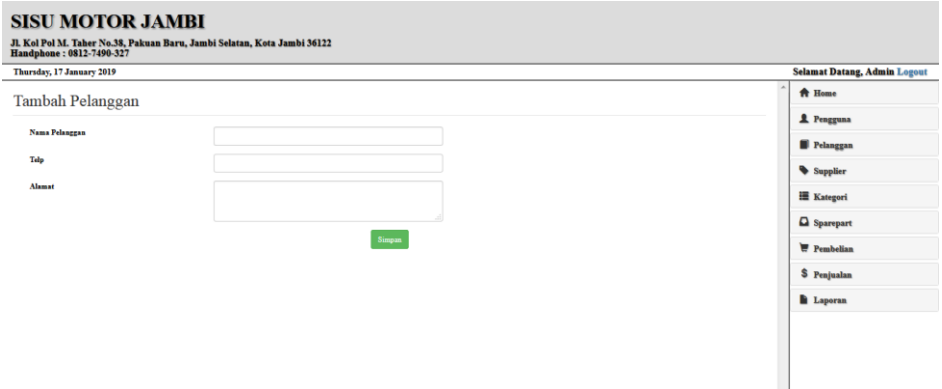

**Copyright 2018 @ Sizu Motor Gambar 5.14 Halaman Tambah Pelanggan**

15. Halaman Tambah Supplier

Halaman tambah supplier merupakan halaman yang dapat diakses oleh pengguna sistem untuk menambah data supplier baru kedalam *database*. Gambar 5.15 merupakan hasil implementasi dari rancangan pada gambar 4.41.

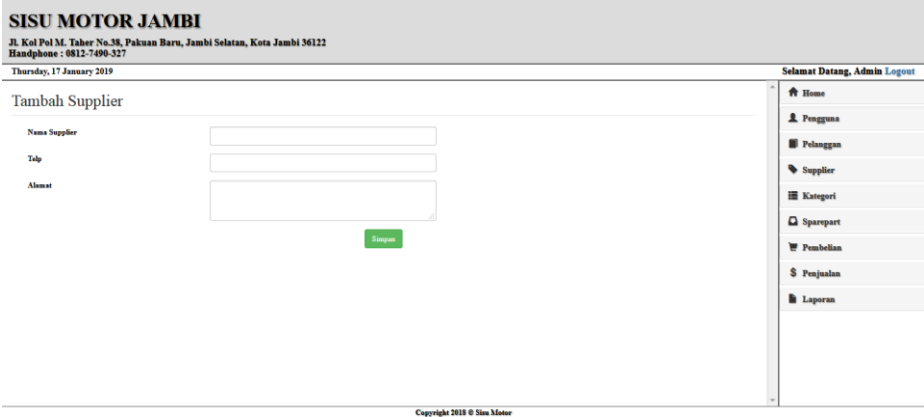

**Gambar 5.15 Halaman Tambah Supplier**

16. Halaman Tambah Kategori

Halaman tambah kategori merupakan halaman yang digunakan oleh pengguna sistem untuk menambah data kategori baru kedalam *database*. Gambar 5.16 merupakan hasil implementasi dari rancangan pada gambar 4.42.

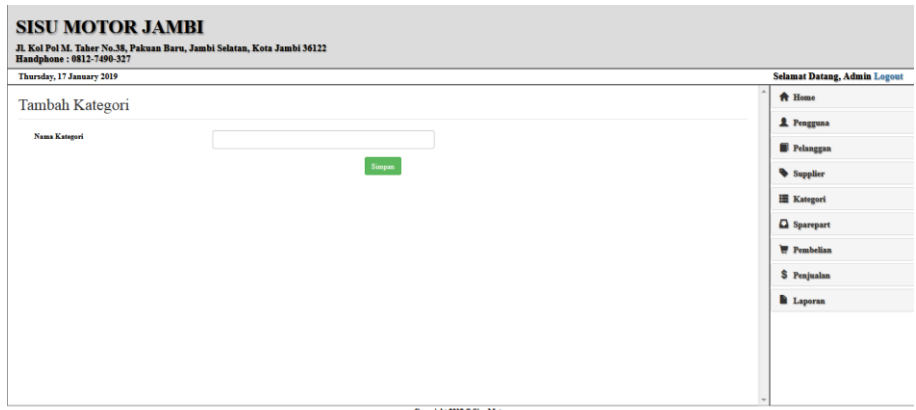

**Gambar 5.16 Halaman Tambah Kategori**

### 17. Halaman Tambah *Sparepart*

Halaman tambah *sparepart* merupakan halaman yang digunakan oleh pengguna sistem untuk menambah data *sparepart*. Gambar 5.17 merupakan hasil implementasi dari rancangan pada gambar 4.43.

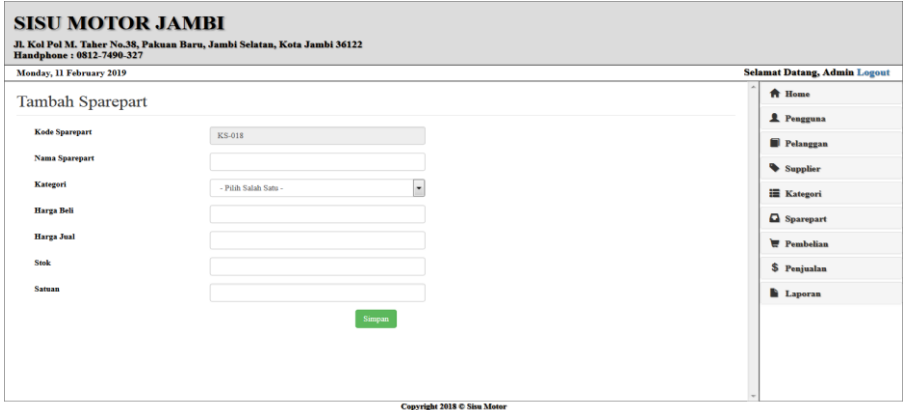

**Gambar 5.17 Halaman Tambah** *Sparepart*

### 18. Halaman Tambah Pembelian

Halaman tambah pembelian merupakan halaman yang digunakan oleh pengguna sistem untuk membuat data pembelian. Gambar 5.18 merupakan hasil implementasi dari rancangan pada gambar 4.44.

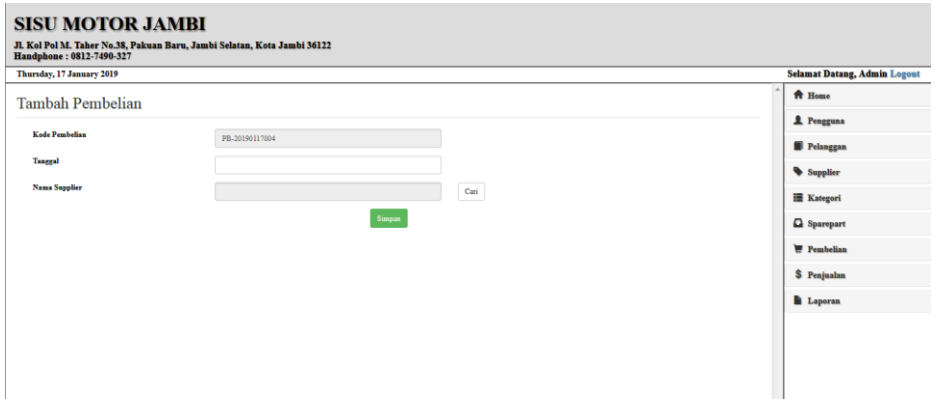

Copyright 2018 @ Sizu Motor

**Gambar 5.18 Halaman Tambah Pembelian**

### 19. Halaman Tambah Penjualan

Halaman tambah penjualan merupakan halaman yang digunakan oleh pengguna sistem untuk membuat data penjualan. Gambar 5.19 merupakan hasil implementasi dari rancangan pada gambar 4.45.

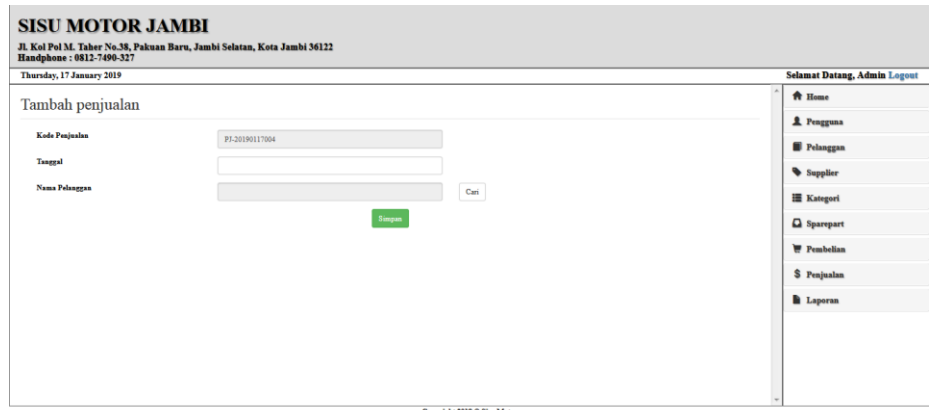

**Gambar 5.19 Halaman Tambah Penjualan**

# **5.2. PENGUJIAN**

Untuk mengetahui keberhasilan dari implementasi sistem yang telah dilakukan, maka penulis melakukan tahap pengujian terhadapat sistem secara fungsional, yaitu dengan menggunakan *Unit Testing* yang difokuskan pada modul, modul terkecil yang terdapat pada sistem, dan kemudian dilanjutkan dengan metode *Integrated Testing* yang menguji modul – modul yang terdapat pada sistem secara keseluruhan. Adapun beberapa tahap pengujian yang telah dilakukan adalah sebagai berikut :

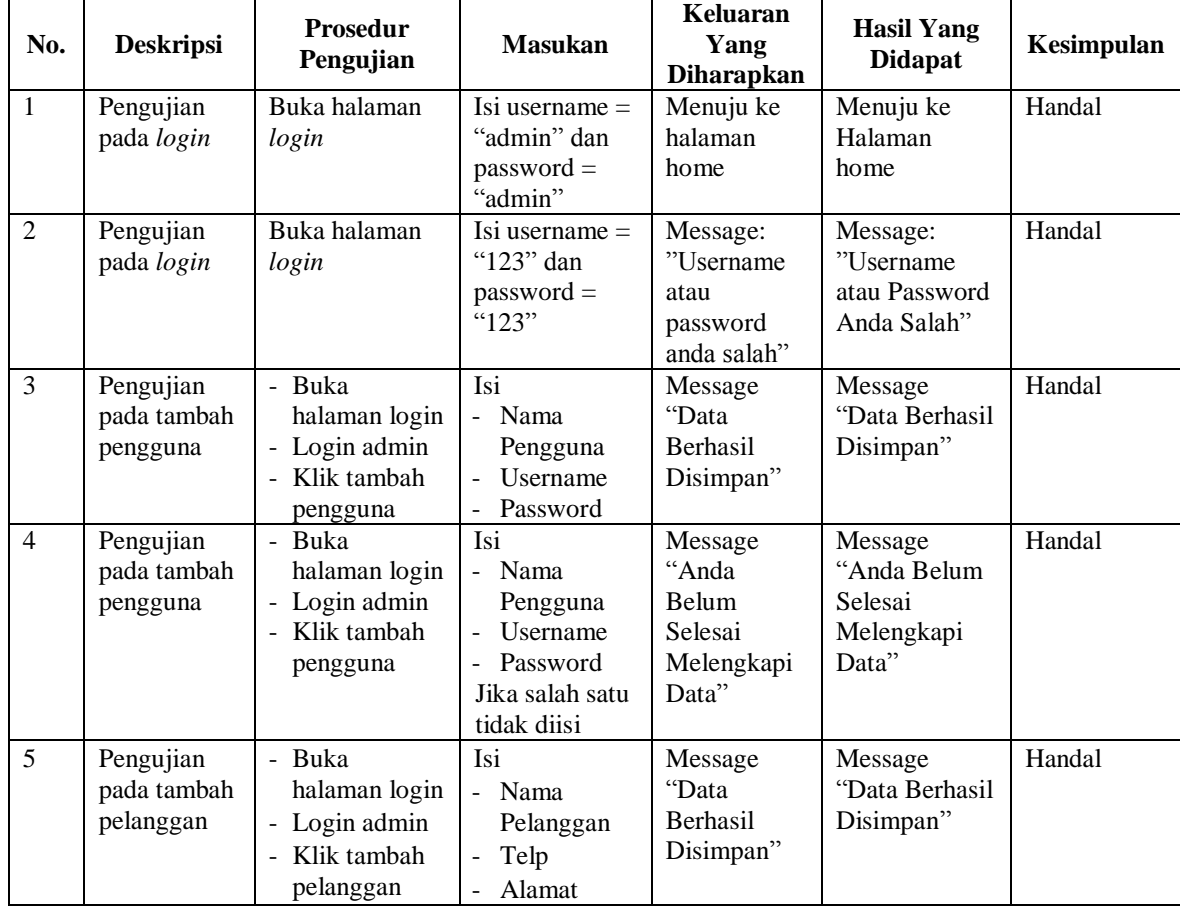

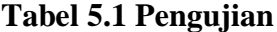

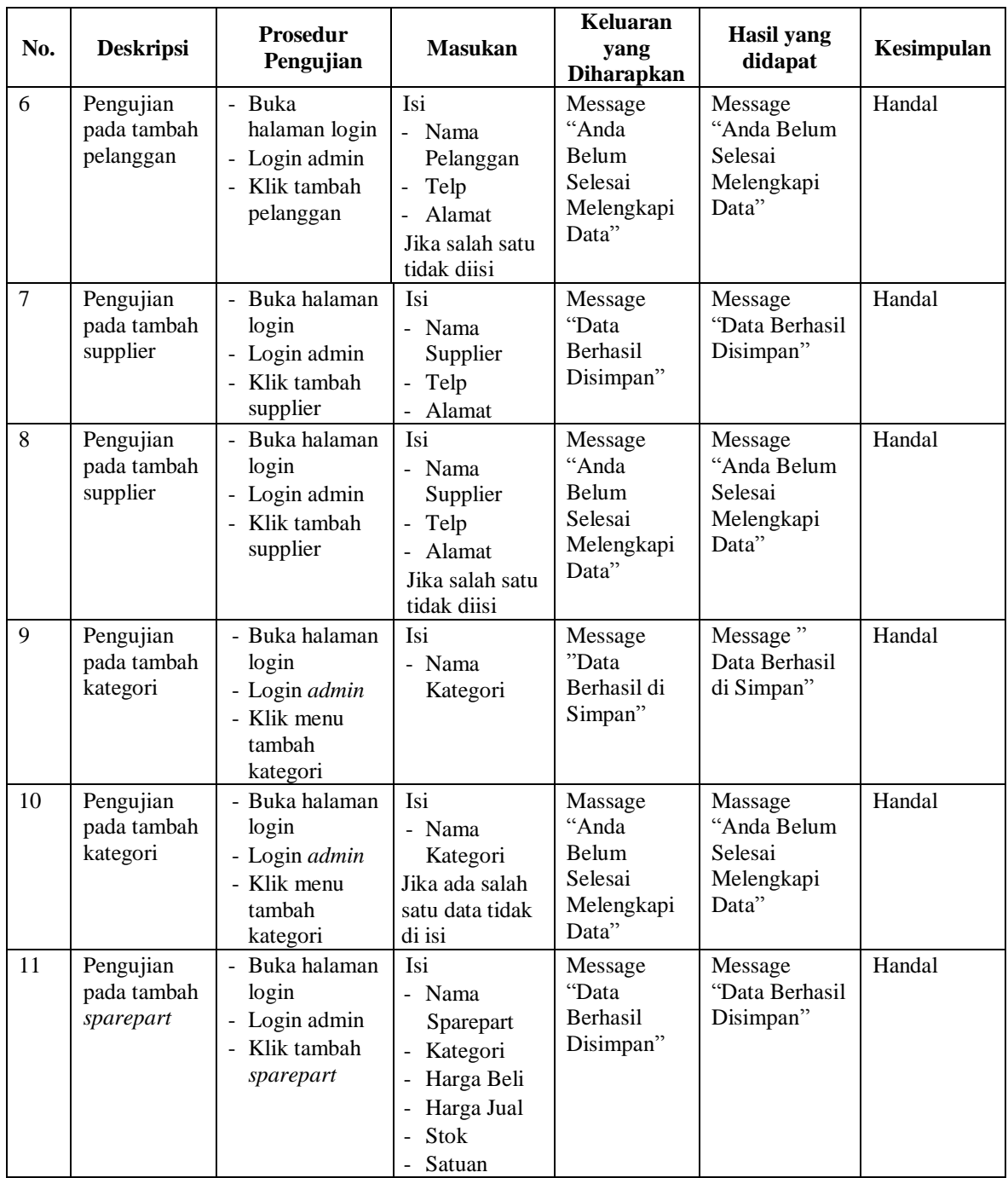

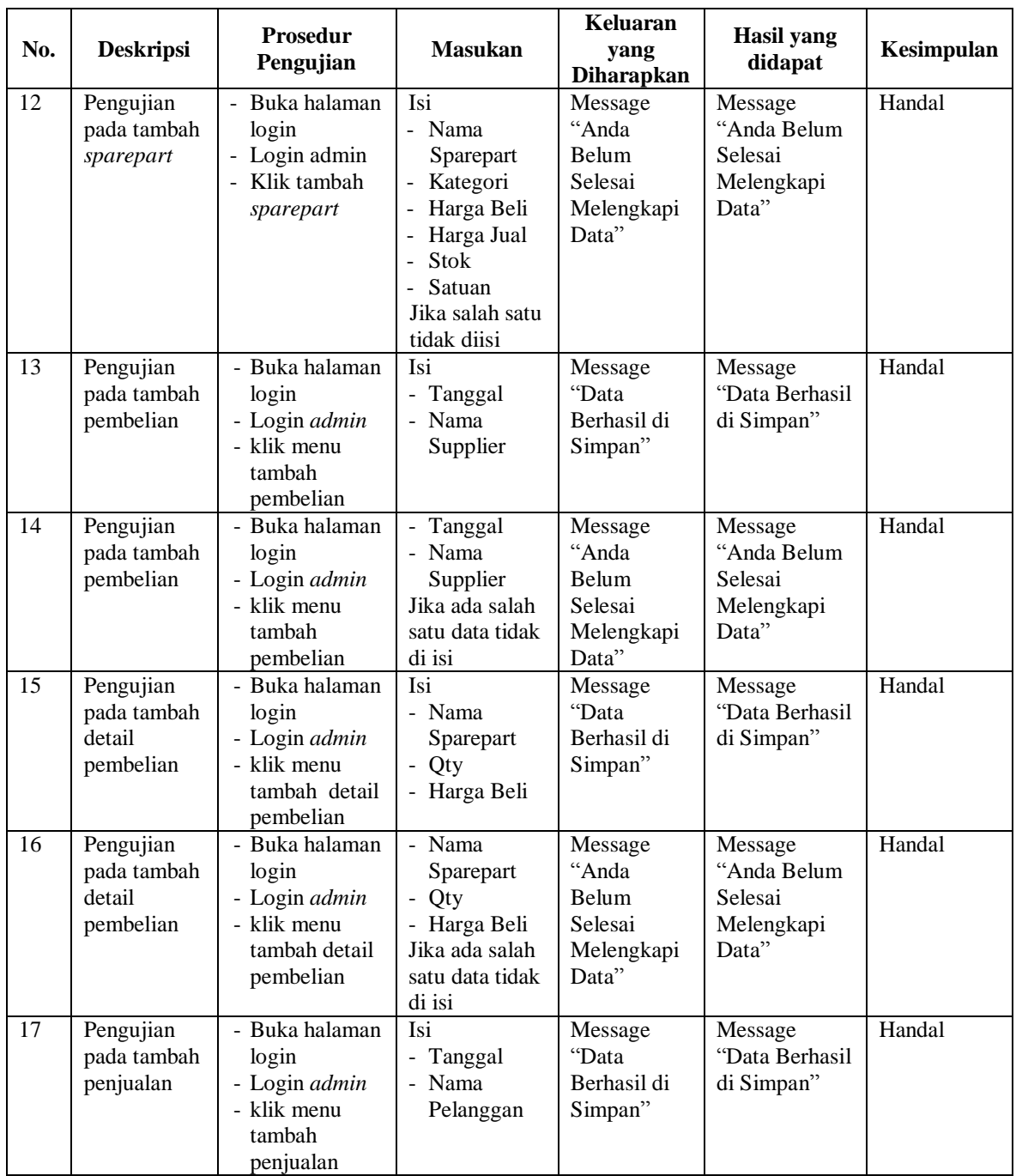

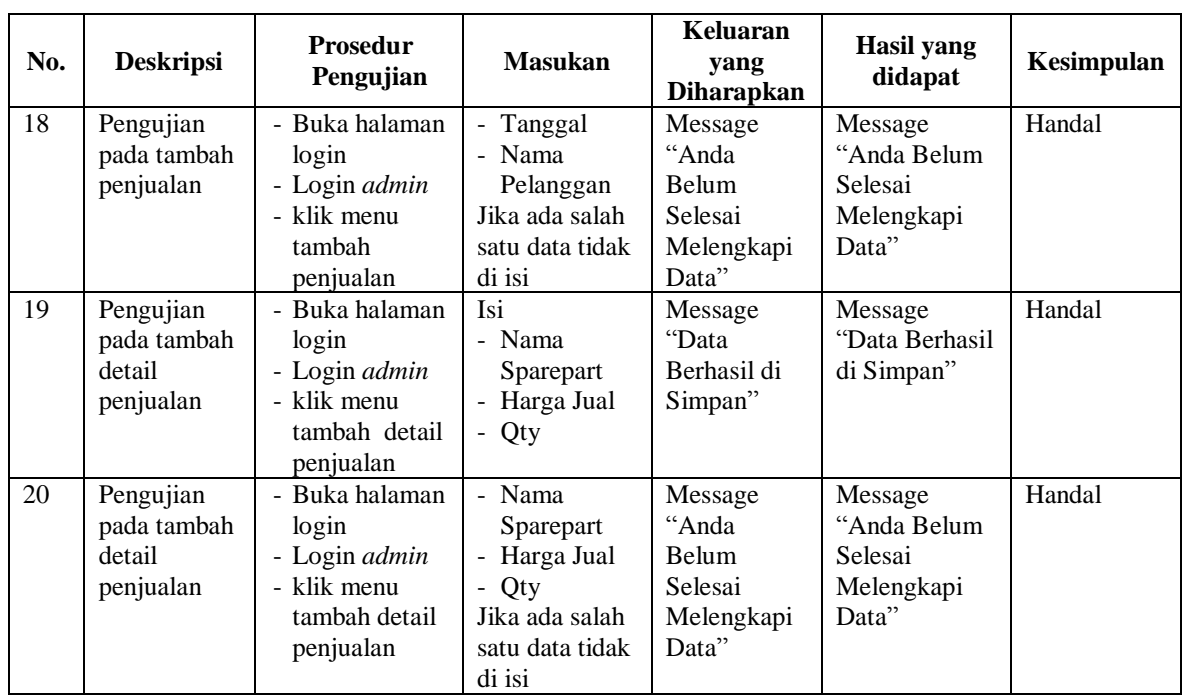

## **5.3. ANALISIS HASIL YANG DICAPAI OLEH SISTEM**

Adapun analisis hasil yang dicapai oleh sistem yang telah dibangun dengan menggunakan *web* untuk mengatasi permasalahan yang terjadi pada Bengkel Sisu Motor Jambi adalah sebagai berikut :

- 1. Sistem yang dirancang memudahkan Bengkel Sisu Motor dalam mengelola data sparepart, data pembelian dan data penjualan.
- 2. Sistem juga memberikan kemudahan untuk admin untuk mencetak nota penjualan secara langsung.
- 3. Sistem yang dirancang juga memberikan kemudahan untuk rekap dan mencetak laporan – laporan seperti laporan *sparepart*, laporan pembelian, dan laporan penjualan.

#### **5.3.1 Kelebihan Sistem**

Adapun kelebihan dari sistem baru ini adalah sebagai berikut :

- 1. Sistem memberikan kemudahan untuk pihak Sisu Motor dalam mengelola data sparepart, data pembelian dan data penjualan.
- 2. Mempermudah admin untuk mencari data harga dari setiap produk yang dijual pada Bengkel Sisu Motor Jambi.
- 3. Mempermudah rekap dan mencetak laporan laporan yang diperlukan oleh pengguna sistem.

## **5.3.2 Kekurangan Sistem**

Kekurangan dari sistem baru ini adalah sebagai berikut :

- 1. Belum ada sistem *export* data agar mempermudah dalam melakukan backup data.
- 2. Belum adanya grafik atau diagram yang dapat menampilkan data pembelian dan penjualan sebagai data perbandingan tiap bulan ataupun tiap tahun.